## Unit 1, Topic 3: Sources, Forms, Conversion and Transmission of Energy

1. Open Microsoft Word and immediately open the "Save As" dialog (see below):

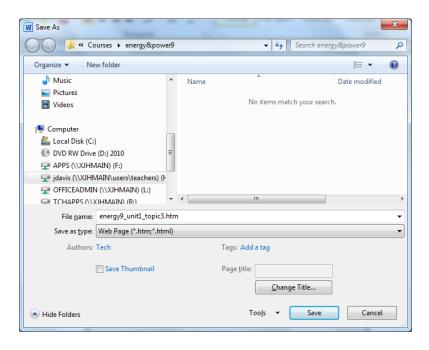

- 2. Under "Save as type", choose "Web Page (\*.htm; \*.html)"
- 3. Under "File name:" type unit1topic3.html. Save in your H:\Energy and Power 9 folder.
- 4. Within Microsoft Word, create a heading called **Unit 1, Topic 3: Sources, Forms, Conversion and Transmission of Energy**
- Type 1.09 and define the term ELECTRICAL POTENTIAL DIFFERENCE. State the unit of measurement for ELECTRICAL POTENTIAL DIFFERENCE.
- 6. Type **1.10** and define the term ELECTRICAL CURRENT. State the unit of measurement for ELECTRICAL CURRENT.
- 7. Type **1.11** and identify FIVE(5) forms of energy. Then, list FIVE(5) sources of energy.
- 8. Type **1.12** and identify FIVE(5) ways that energy can be converted.
- 9. Draw and label a diagram in Microsoft Paint that demonstrates how energy can be converted from one form to another. Insert this BMP file into your Word Document (unit1topic3.html). Everyone must draw their own picture.
- 10. Create a BACKWARD and FORWARD link at the bottom of your page so that you can click to get back to Unit 1, Topic 2 and forward to Unit 1, Topic 4.
- 11. Show your web page to your teacher for grading purposes in a web browser.